The Guaranteed Network

いちばん近くで、もっと先へ。

## Orion NPM と AXシリーズ 相互接続評価報告書

### 2011年11月30日 アラクサラネットワークス株式会社

© ALAXALA Networks Corporation 2011. All rights reserved.

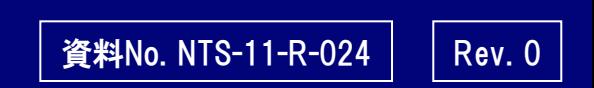

The Guaranteed

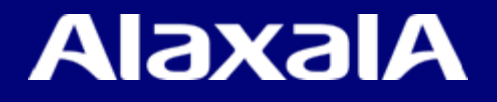

### はじめに

#### ■注意事項

本資料に記載の内容は、弊社が特定の環境において、基本動作や接続動作を確認したものであ り、すべての環境で機能・性能・信頼性を保証するものではありません。

#### ■商標一覧

SolarWinds、SolarWinds.com、OrionはSolarWinds社の登録商標です。 アラクサラの名称およびロゴマークは、アラクサラネットワークス株式会社の商標および登録商標です。 Windowsは、米国およびその他の国における米国Microsoft Corp. の登録商標です。 その他記載の会社名、製品名はそれぞれの会社の商標もしくは登録商標です。

#### ■輸出時の注意

本資料を輸出される場合には、外国為替および外国貿易法ならびに米国の輸出管理関連法規など の規制をご確認の上、必要な手続きをお取りください。なお、ご不明な場合は、弊社担当営業にお問 い合わせください。

■関連資料<br>- AXシリーズ製品マニュアル Orion NPM評価マニュアル日本語版

■試験に協力頂いた企業

ジュピターテクノロジー(株) 「Orion NPMの販売代理店」

http://www.jtc-i.co.jp/

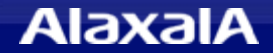

### 1.評価概要

### ● 評価概要

ネットワーク障害・性能監視ツールである米国SolarWinds社の 「Orion Network Performance Monitor (以下Orion NPM)」 を用いて、 アラクサラネットワークスのスイッチ「AXシリーズ」との相互接続性を検証する。

### ● Orion NPMの主な機能

◆簡単な操作で機器監視および、通信インタフェースの性能監視が可能。

◆性能データは自動的にデータベースへ蓄積され、見たい時にいつでも簡単に 指定時間 (年単位、月単位、週間、24時間、直近2時間、指定時間・・・etc) のグラフ表示が可能。

#### ● 評価内容

通信負荷装置からレートを可変させた通信を行い、Orion NPMで正しく通信レートが 表示できることを検証する。

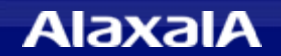

### 2.評価機器・ソフト及び、評価構成

**The Guaranteed Network** いちばん近くで、もっと先へ。

### ●評価対象機器・ソフト

・ 評価対象機器

AX7800S/Rシリーズ (AX7800S、AX7800R) ver10.10.J AX6000Sシリーズ (AX6700S、AX6600S、AX6300S) ver11.5 AX3600Sシリーズ (AX3630S、AX3640S) ver11.6 AX3800Sシリーズ (AX3830S) ver11.6 AX2500Sシリーズ (AX2530S) ver3.1.B AX2400Sシリーズ (AX2430S) ver11.6 AX1200Sシリーズ (AX1240S、AX1250S) ver2.3.B

・ 評価対象ソフト

Orion NPM Ver10.2 (評価版)

・ PCのインストールOS

Windows 7 Enterprise 64bit版

●評価構成

評価対象ソフトをインストールしたPCと対象機器(AXシリーズ)をつないで 通信負荷装置からトラフィックを注入

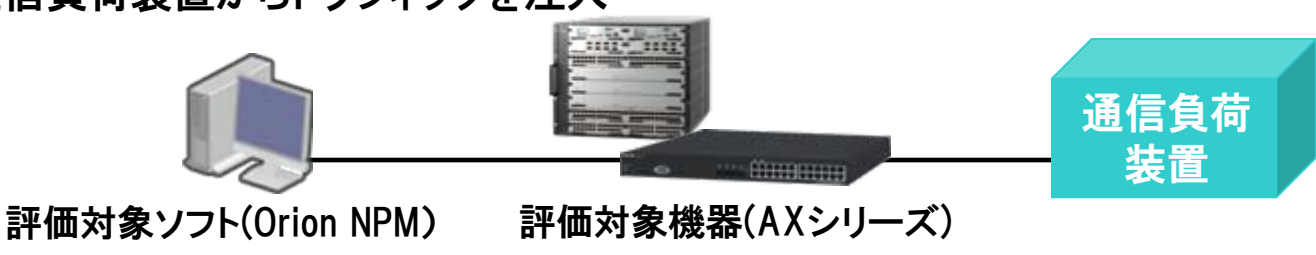

### (1)Orion NPMでとAXシリーズとの動作検証結果

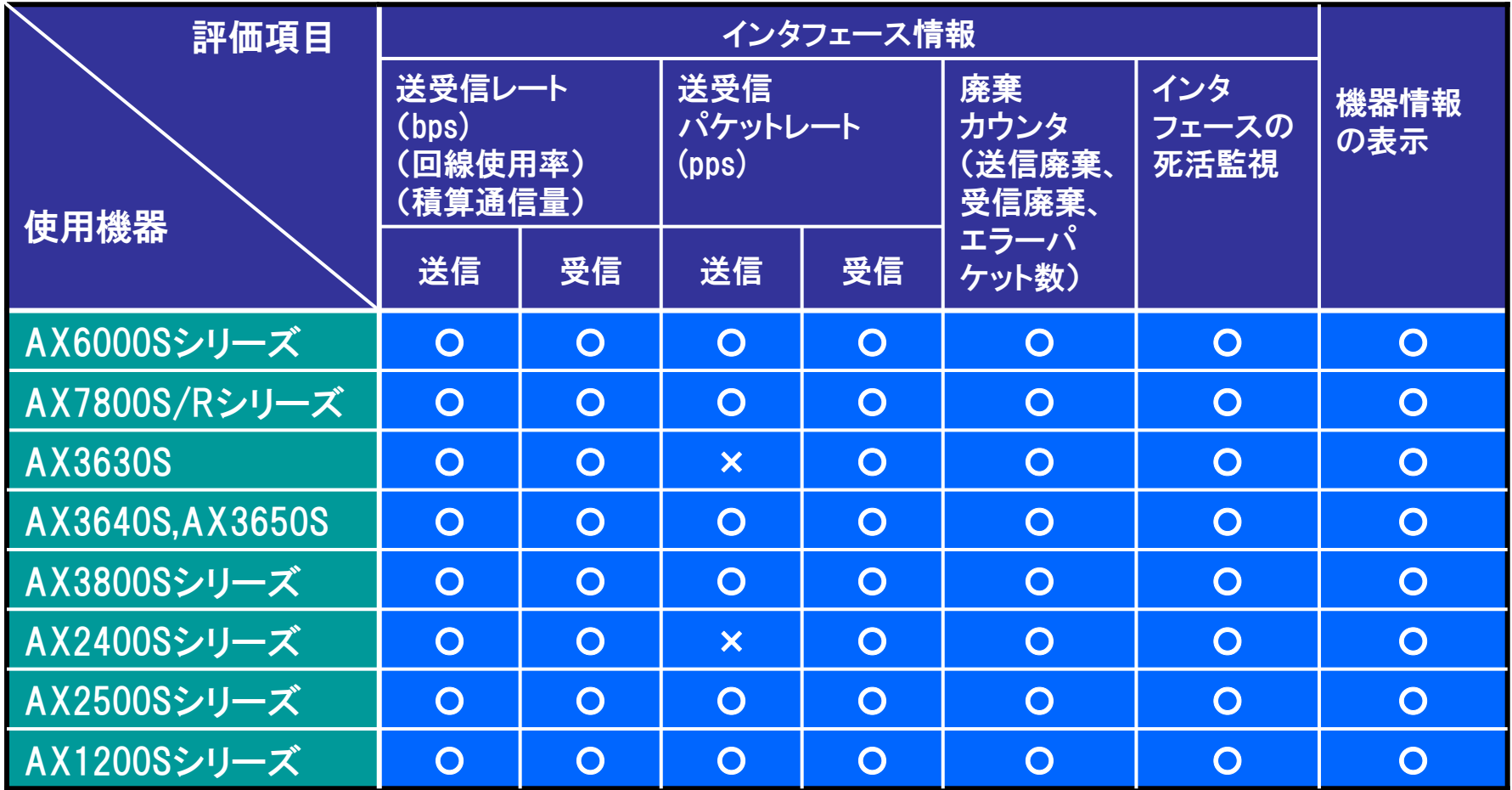

○ :正しく表示できます。

× :AXがインタフェースMibの送信パケット数を未サポートのため表示できません。

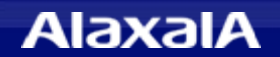

### (2)Orion NPMで通信量のグラフ表示可能なインタフェース種別

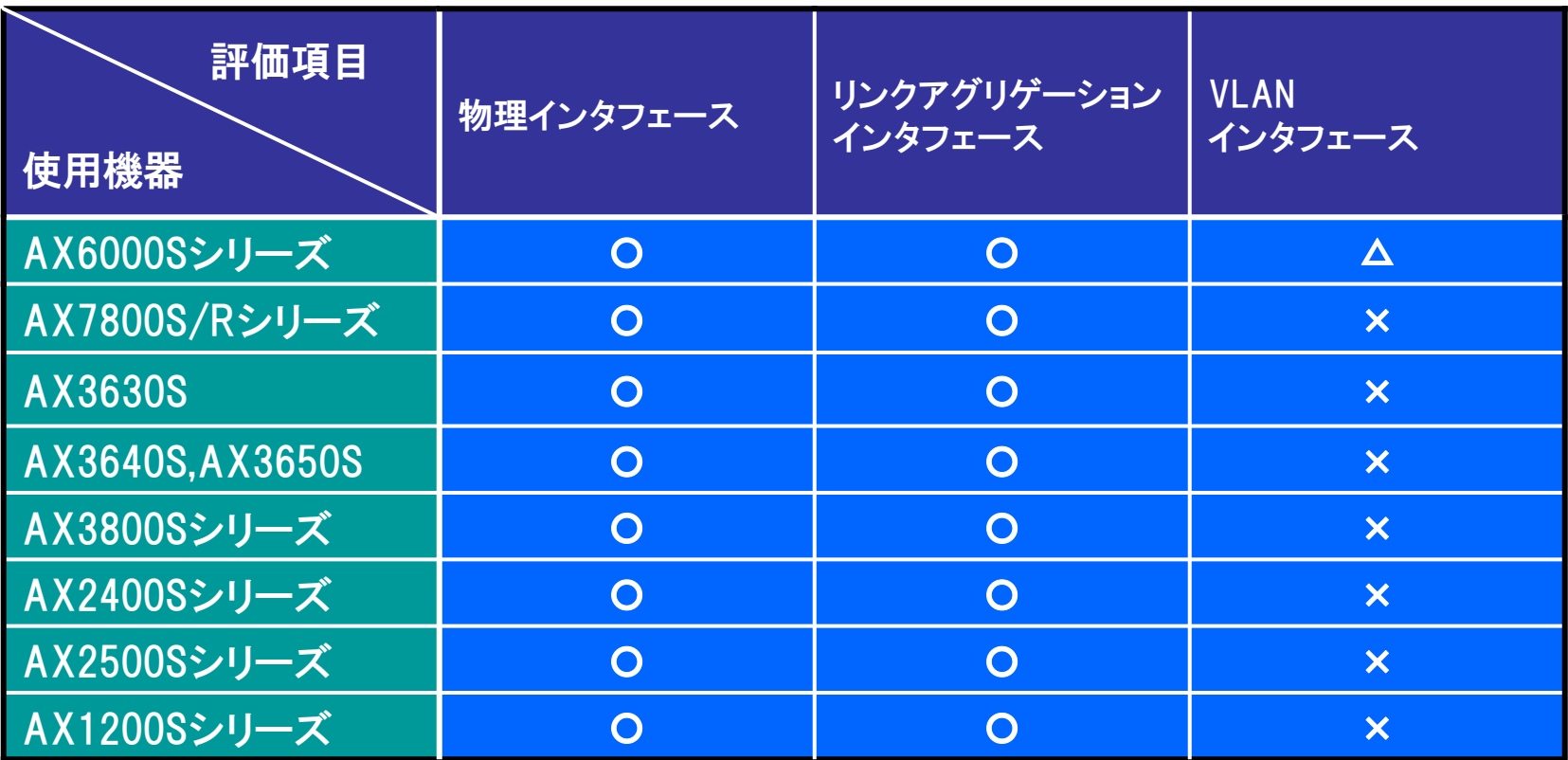

〇:「3.評価結果(1)」で示したインタフェース情報の表示が可能。

- △ :AX6000Sシリーズは、装置VLANの通信レート(bps)および積算通信量の監視が可能ですが、 物理回線速度とパケット数のMib出力が未サポート(0固定)のため回線使用率とppsは表示不可。
- × :死活監視が可能ですが、通信量等のMib出力が未サポートのため表示不可。

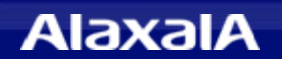

### 4.Orion NPMの表示例

いちばん近くで、もっと先へ。

### (1)Orion NPMによるインタフェースの表示例

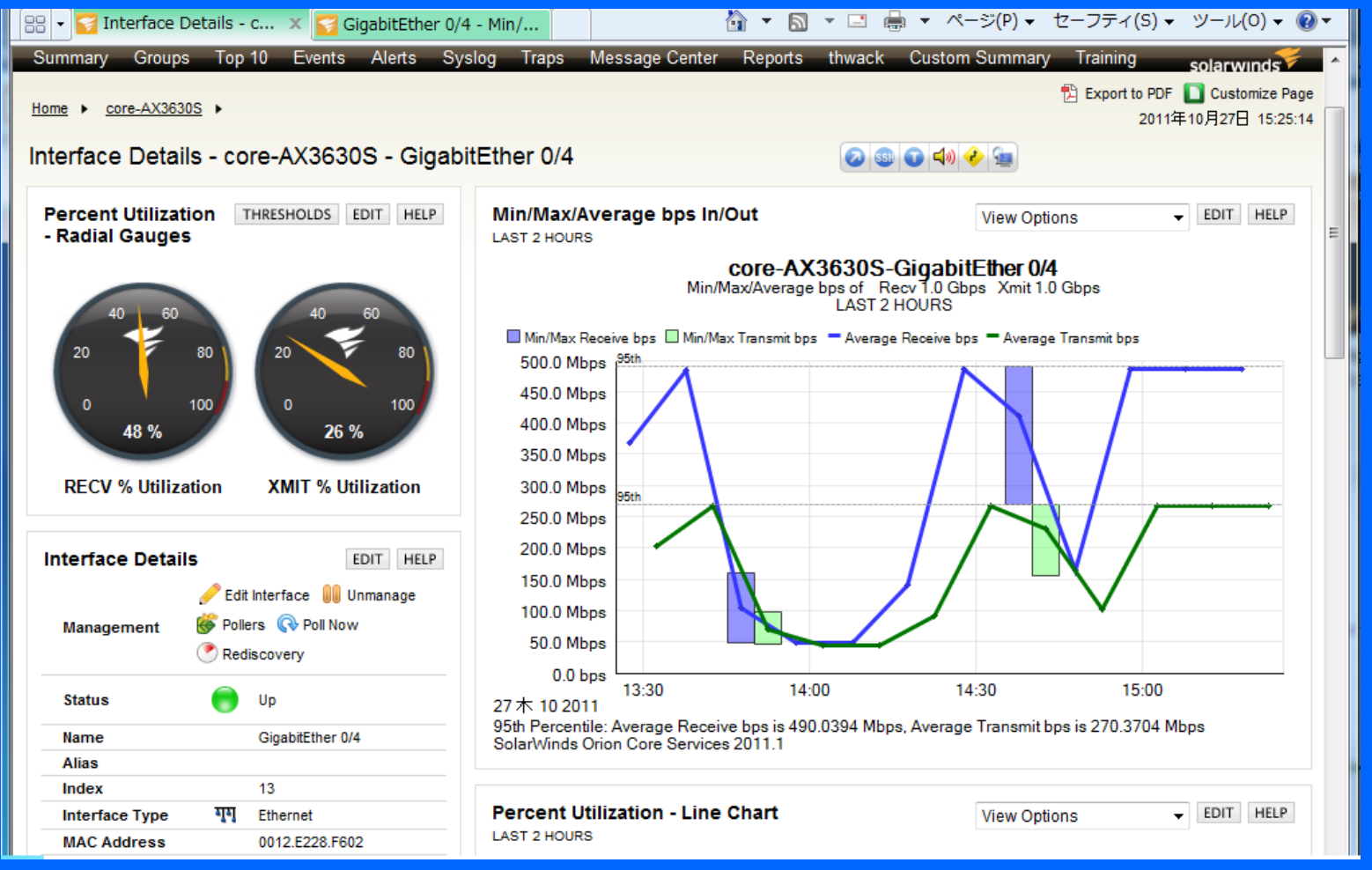

上記はOrion NPMでAX3630Sの物理ポート(GigabitEther 0/4)の通信レート(bps)のグラフ表示例です。 左側のメータは現在の回線使用率を示しています。

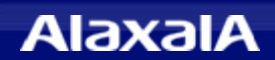

### (1)Orion NPMの設定

- ◆ デバイスディスカバリ
	- ・ IPアドレスの範囲指定または単独指定で監視対象機器を検出させます。
- ◆ 監視インタフェースの選択
	- ・ 検出後に監視対象インタフェースリストが表示されるので、監視したいインタフェースを選択します。
- ◆ 統計・ポーリング周期の調整
	- ・ 装置のポーリング周期と統計周期を設定します。
	- ・ インタフェース毎のポーリング周期と統計周期を設定します。 統計周期はポーリング周期の倍数の時間となるように設定してください。 (倍数でないと積算パケット量の計算や平均値に誤差が生じるので注意)
- ◆ その他
	- ・ 64ビットカウンタ使用としてください。(初期値は64ビットカウンタのため変更しないで下さい。)

#### (2)AXシリーズへの設定

- ◆ SNMPの設定を行う
	- ・ SNMP V1,V2の場合

コンフィグに コミュニティ名を設定します。

・ SNMP V3の場合

コンフィグに ユーザ名、パスワード、認証プロトコル、暗号化パスワード、グループを 設定し、snmp-view コマンドでグループごとに参照を許可するツリーを登録します。

# The Guaranteed Network

### いちばん近くで、もっと先へ。

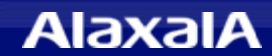